## **Envoyer le paquet sur le serveur de dépôt**

• 1. Créez un fichier .dupload.conf chez vous:

```
package config;
$default host = "abebeta";
$no parentheses to fullname = "1";
$cfg{'abcbeta'} = { fqdn => "apt.ryxeo.com",
          login => "abebeta",
        method \nightharpoonup "ftp",
          incoming => "/abebeta/incoming/",
         nonus \Rightarrow 1,
         dinstall_runs => 1,
};
$delay = ($ENV{DEBDELAY} || 7);
```
1;

2. Envoyez votre paquet à l'aide de la commande dupload:

dupload --to abebeta paquet.changes

- 3. Attendez quelques minutes et vérifiez votre boite mail
- 4. Vérifiez également sur le [serveur](http://apt.ryxeo.com) si votre paquet est accepté

From: <https://docs.abuledu.org/> - **La documentation d'AbulÉdu**

Permanent link: **[https://docs.abuledu.org/abuledu/mainteneur/envoyer\\_les\\_paquets?rev=1215945490](https://docs.abuledu.org/abuledu/mainteneur/envoyer_les_paquets?rev=1215945490)**

Last update: **2008/07/13 12:38**

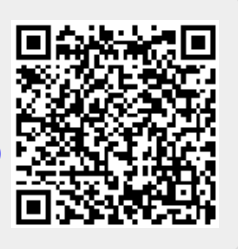